## 使用TDSQL (Mysql版)做为知识库

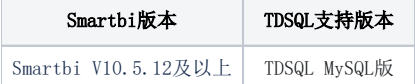

1、下载配套扩展包[:tdsql\\_mysql.ext](https://wiki.smartbi.com.cn/download/attachments/101889316/tdsql_mysql.ext?version=1&modificationDate=1673858293000&api=v2)

2、将该扩展包内置进Smartbi服务器,内置方法可见:[部署扩展包](https://wiki.smartbi.com.cn/pages/viewpage.action?pageId=69733090)

3、登录config界面,选择TDSQL\_MYSQL为知识库类型:

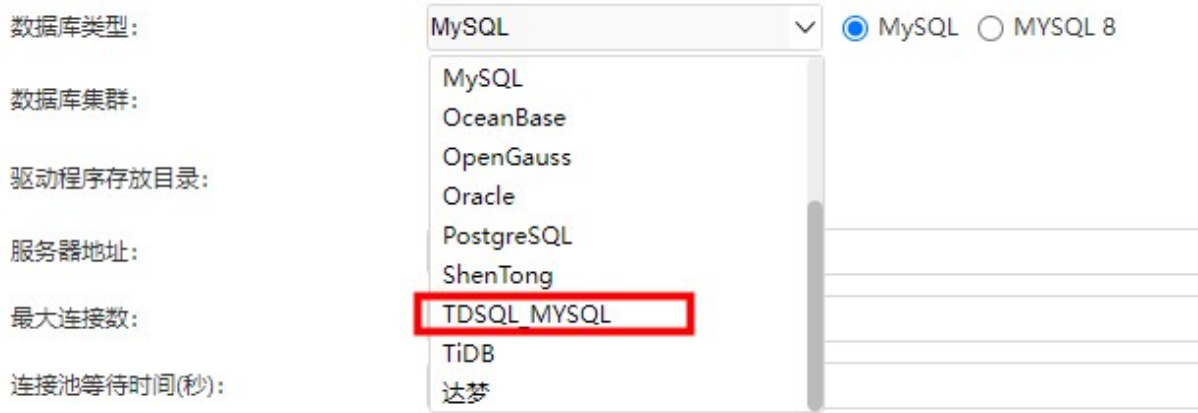

知识库的服务器名称配置填购买云数据库后所提供的连接地址(示例: [gz-tdsqlshard-e0g695gx.sql.tencentcdb.com](http://gz-tdsqlshard-e0d698gx.sql.tencentcdb.com):27452),其它配置项的填写与MySQL的 类似。

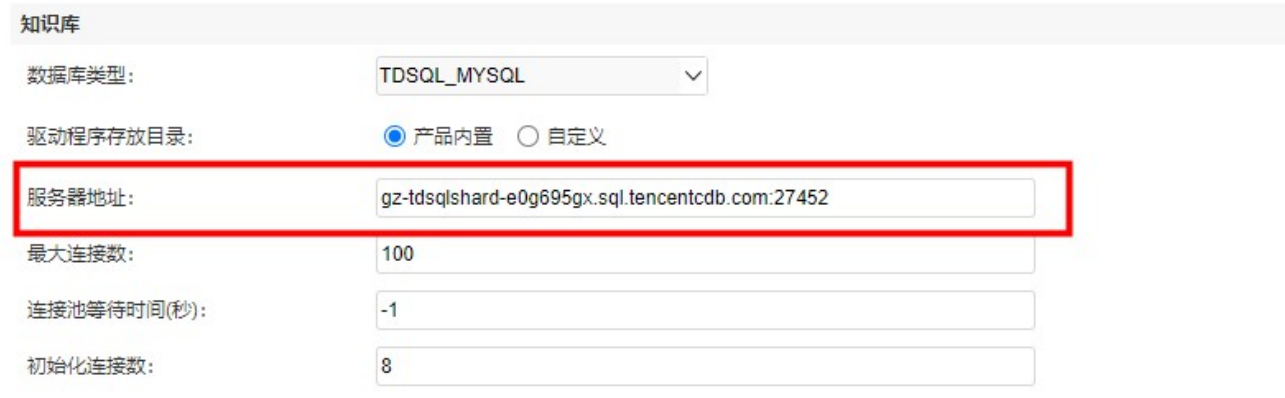

数据库名:输入需要的数据库名称

用户名、密码: 是访问数据库的用户名密码,不会跟着schema改变